### I. 시스템

<mark>화경</mark><br>노 **<sub>서스템 요구사항**</sub>

1) 서버 : CentOS6; Nginx and Apache HTTP Server Version  $2.2(?)$ ;

변동 가능함.

2) DBMS: MySQL Version 5.7.23

(mysql Ver 14.14 Distrib 5.7.23-24, for Linux (x86\_64) using 6.0)

- 3) 클라이언트 : Android/iOS 스마트폰 & 갤럭시탭/아이패드
- 언어 : 한글, 영어 (나중에 한 개 언어가 더 추가될 수도 있음)
- 모바일 웹으로 구현 후, App으로 감쌀 계획임.
- 화면 디자인도 필요함.
- VirtualBox에서 테스트 하고, 검수시 해당 파일을 받고자함.
- 기본적인 클라이언트 화면은 모바일 해상도에 최적화 되어야 하나, 데스크탑 PC 에서도 깨지면 안됩니다.
- 2. 화면 개수
- 1) 사용자 : 12 이상
- 2) 관리자 : 3 이상

3. 유의사항

1) 화면내 일부 질문(예> 설문지 내 질문 등)이 변경 될 수 있어, History 관리가 필요함. 질문도 쿼리로 구성 희망. 2) 특정 쿼리도 자주 변경될 수 있음.

II. 화면 .<br><u>석</u>계. <sub>로드</sub> (PlayStore/AppStore)

1) 한줄 소개문구

**College** Trace

IvyStep – College Admissions Counseling by Artificial Intelligence & Advisor

- 2) 분류 : 교육
- 3) 소개문구

- Receive free advices & a list of universities you can potentially make.

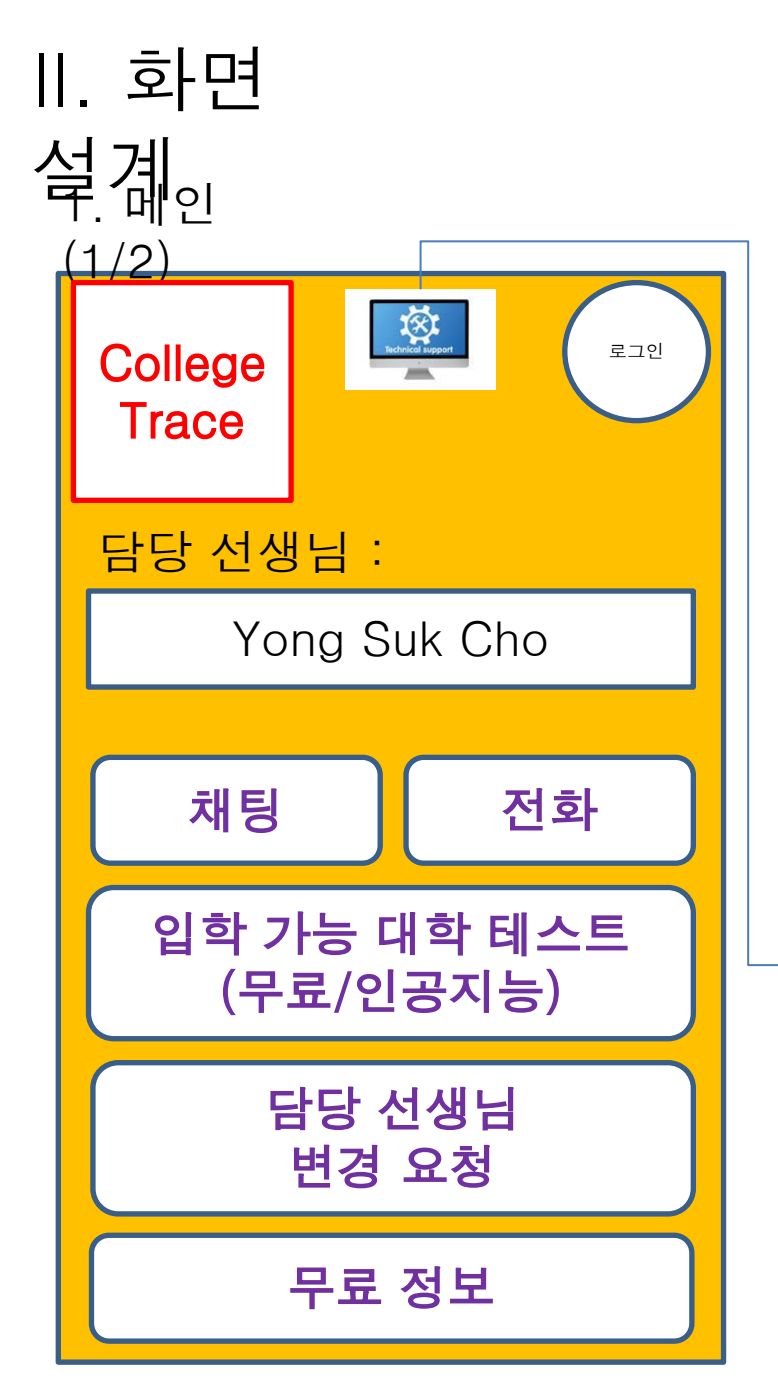

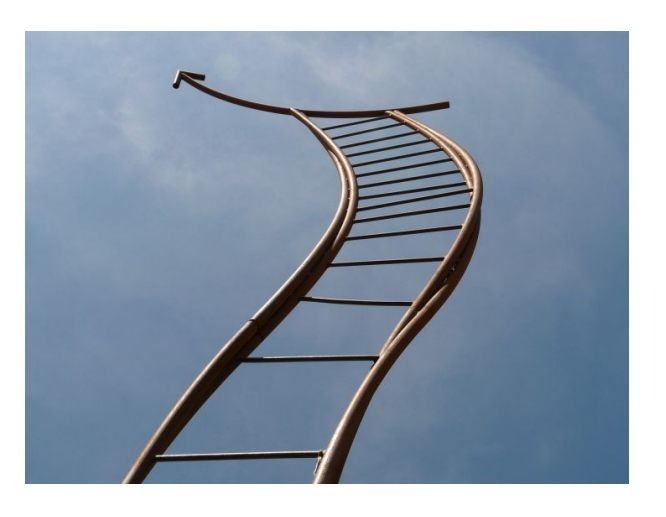

Yong Suk Cho 1) 디자인 : 너무 텅빈 느낌이라면, 위 이미지 또는 유사한 이미지가 들어가면 좋음.(small file size)

2) 시스템 오류를 보고 할 수 있는 버튼이 모든 화면에 필요함. 클릭 시, CollegeTrace@Yandex.Com 로 디버깅 할 수 있는 정보가 보내져야 함. (모니터/톱니바퀴 이미지는 샘플이라 사용불가)

3) 담당 카운셀러는 로그인 한 상태에서만 표시함. 로그인 안한 상태에서 아래 5개 버튼 클릭 시, 무료 정보 로그인 화면으로 이동함.

#### <mark>섷계</mark><sub>인</sub>  $(2/2)$ II. 화면 4) 위치 (임시/변경예정) : 경기 성남시 수정구 성남대로 1518번길 15 (우편번호) 13113

http://kko.to/drWf7FTjH https://goo.gl/maps/bj5srggeTEvEGXFi8

5) SNS는 연결하지 않음(없음)

6) 링크 https://www.collegeboard.org/ https://www.act.org/ https://www.ets.org/

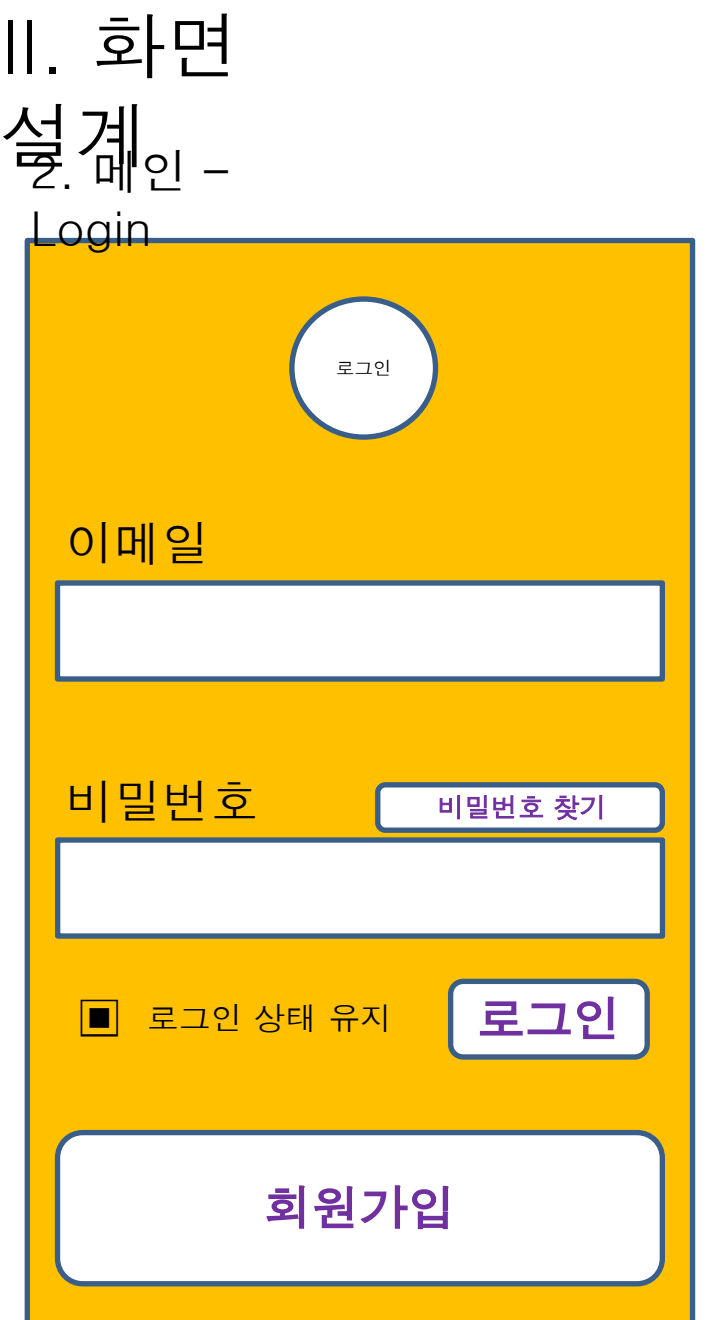

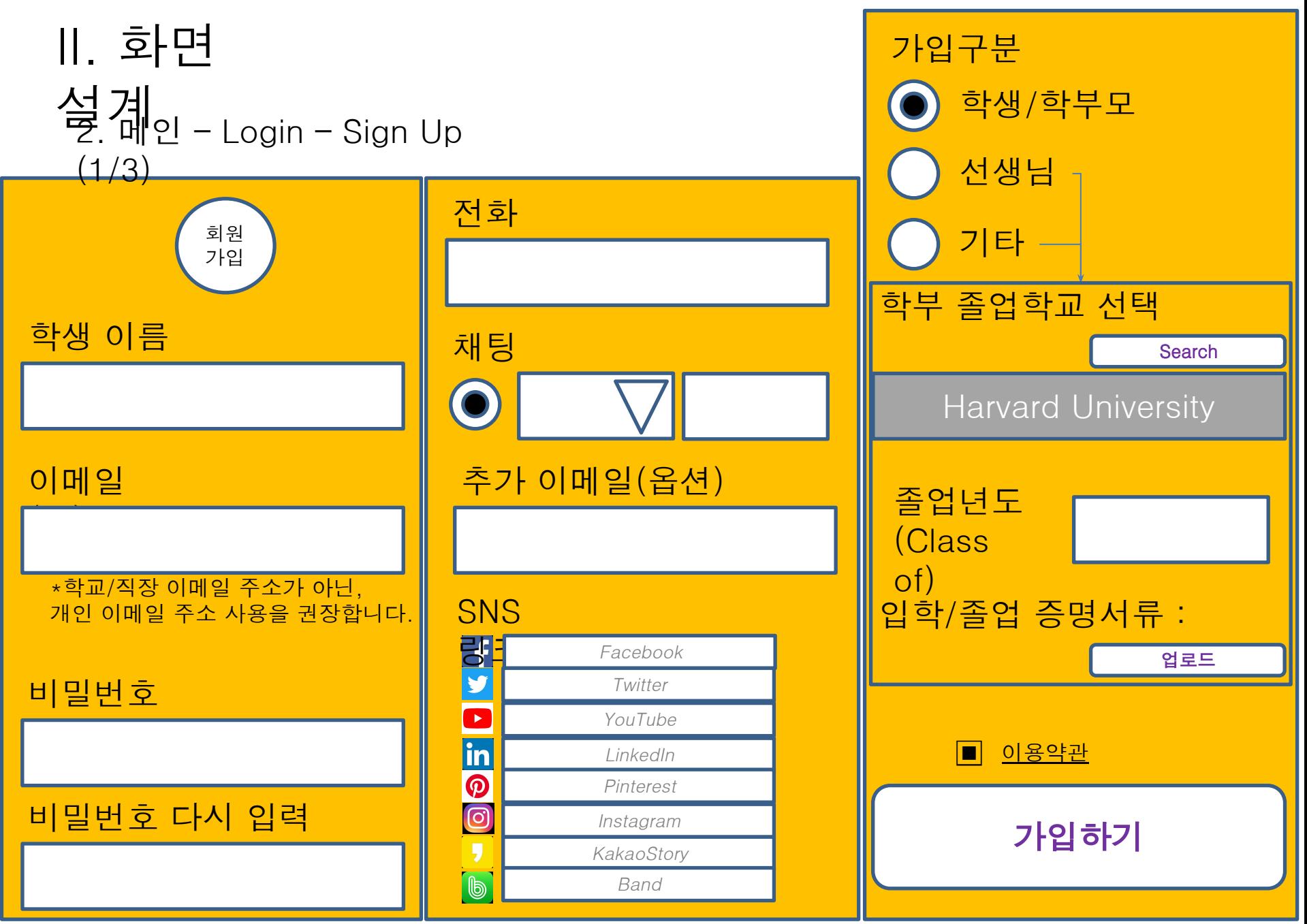

\*졸업학교 및 졸업년도는 선생님 또는 기타 클릭시에만 활성화 되어야 합니다.

II. 화면 설계 2. 메인 – Login – Sign Up (1/3) – Terms & □ 가입구분이 학생/학부모 또는 기타인 경우, (이 항목은 Questionaire처럼 DB화 필요합니다; 4)번은 본 화면에서는 표시하지 않고, 다른 화면에서 사용 됩니다. 팝업창으로 구성되어도 됩니다.) < 이용약관 > 1) CollegeTrace는 입학을 보증하지 않습니다. 입학절차에 필요한 에세이, 인터뷰 준비 등의 지원을 합니다. 2) 학생은 컨설팅 중 얻은 정보를 발설하지 않는데 동의합니다. 발설 시, 입학에 부정적인 영향을 줄 수 있고, CollegeTrace의 수익에 악영향을 줄 수 있음을 인지하고 있습니다. 3) 본인의 문서는 절대 재사용되지 않으나, 일부 개인정보가 내부적으로 공유 될 수 있습니다. 4) 결재/입금 후, 즉시 컨설팅이 시작되며, 환불은 불가능 합니다. 가입구분이 선생님인 경우, (이 항목도 Questionaire처럼 DB화 필요합니다.) < 이용약관 > 1) 인터뷰 및 계약서 작성을 위해 연락하는데 동의합니다. **Conditions** Back | | Next

### 설계<br>- 멘인 – Login – Sign Up  $(2/3)$ II. 화면 1) 회원가입 시, 가입자와 관리자에게 메일이 와야 합니다. 수신자 : (회원 ID/메일 주소) 참조 : CollegeTrace@Yandex.Com 제목 : [회원가입] 가입구분(학생/학부모) – 홍길동 본문 : 아래 링크를 24시간 안에 클릭하셔야, 회원가입 절차가 마무리 됩니다 : www.CollegeTrace.com/aaabbbccconfffiiirrmm

30일 내 아래 링크에서 학교 입학/졸업 관련 증명을 업로드 하셔야 회원자격이 유지됩니다. www.CollegeTrace.com/aaabbbccconuniveristyproofm \*가입구분이 선생님/기타 인 경우에만 표시함.

- CollegeTrace 관리자 배상

2) 링크 클릭 시, 팝업창에 아래 문구를 보여줍니다.

- 학생/학부모 : 배정된 선생님께서 직접 연락 드리겠습니다.

- 선생님 : 관리자가 연락 드리겠습니다.
- 기타 : 감사합니다.

```
II. 화면
```
- 설계<br>- 멘인 Login Sign Up
	- $(3/3)$ 3) 희원가입 후, 자동으로 "Receive a free list of college you can make" 화면으로
	- 이동함.

## <mark>섷계</mark><br>ᄝ<sub>. 메인 −</sub> II. 화면

**Chat** 1) 등록된 메신저(Instant Messenger) 중, 라디오 버튼으로 선택된 것으로

- 연결함.(예> 카카오톡, Skype, BBM, etc.) -> 카카오톡만 개발함.
- 2) 해당 메신저 로드 실패 시, 다른 메신저로 연결함. -> 보류
- 3) 대화내용은 서버에 저장되어야 하고, 관리자 및 Counselor가 볼 수 있어야 함. -> 보류

4) 대화내용은 절대 보안유지 되어야 함. -> 보류

## <mark>설계</mark><br>뮥.메인 –

Call 1) 등록된 메신저(Instant Messenger) 중, 라디오 버튼으로 선택된 것으로 연결함.(예> 카카오톡 내 통화기능, Skype 내 통화기능, etc.) -> 카카오톡만 개발함.

- 2) 해당 메신저 로드 실패 시, 다른 메신저로 연결함. -> 보류
- 3) 통화내용은 서버에 저장 불필요. -> 보류
- 4) 통화내용은 절대 보안유지 되어야 함. -> 보류

**NEXT** 

인 – Receive a free list of college you can make  $(1/5)$  – 설계

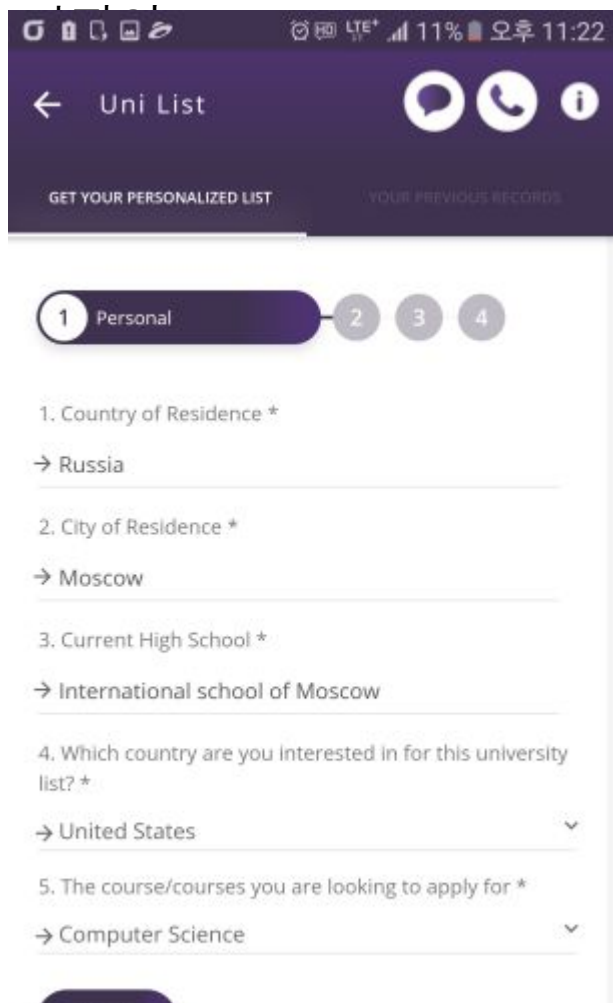

1) 왼쪽과 비슷한 디자인 포멧으로 아래 설문지에 대한 답변을 입력받음.

2) 색상, 사이즈 등등 디자인 형식은 기존틀을 유지함.

```
5. 메인 – Receive a free list of college you can make 
 (2/5)II. 화면 
설계
    <sup>'</sup>주국가 : (Master Code/COUNTRY)
2. 주(미국인 경우) : __If 1. is U.S., then
(Master_Code/STATE)
2.1. 도시 : __(varchar)__
 3. 국적 : (varchar)4. 미국 영주권자 여부 : 아니오/예(radio button)
 5. 소수민족 여부 (옵션) : 아니오/예
 (소수민족에 해당되는 경우, 구체적으로 작성함 : 
 _________________ )
 (*미 시민권자 또는 영주권자만 작성하시면 됩니다.)
6. 재학중인 고등학교 명 : ___(varchar)
 7. 희망전공 (combo box/drop down list)
 1) 의대준비(의학전문대학원)
 2) 법대준비(법학전문대학원)
 3) 경영학 또는 MBA준비
4) 공과대학 또는 컴퓨터 관련 전공
 5) 수학 또는 자연과학
 6) 교육
 7) 미술, 음악 등 예술계열
                                         Back II Next
```
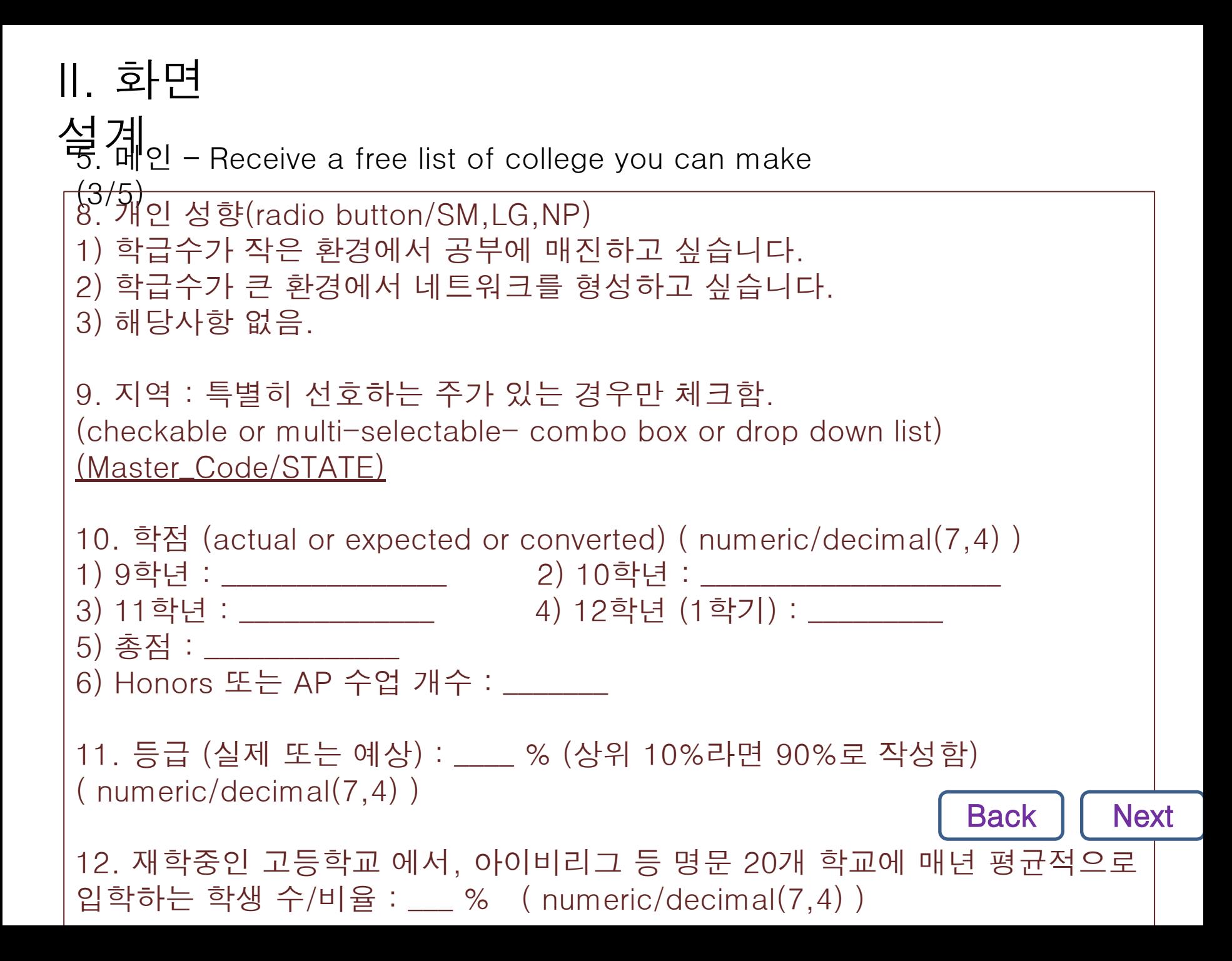

설계<br>동. 메인 – Receive a free list of college you can make  $(4/5)$ II. 화면 13. 시험성적 (실제 또는 예상) |1) SAT Reading : \_\_\_\_\_\_\_ SAT Math : \_\_\_\_\_\_ SAT Writing : \_\_\_\_\_ ( numeric/decimal(4,0), numeric/decimal(4,0), numeric/decimal(5,4) ) 2) SAT Subjects : (추가/제거 버튼을 두어, 스프레드 형식으로 작성 가능하여야 함.) 과목 전수 \_(Master\_Code/SAT\_SUBJECT)\_ \_( numeric/decimal(4,0) )\_ \_(Master\_Code/SAT\_SUBJECT)\_ \_( numeric/decimal(4,0) )\_ 3) AP Exams : (추가/제거 버튼을 두어, 스프레드 형식으로 작성 가능하여야 함.) Name Score \_\_\_\_\_\_\_\_\_\_\_\_\_\_\_ \_\_\_\_\_\_\_\_\_\_ 4) ACT : \_\_\_\_\_\_\_\_\_ 14. TOEFL (옵션) 1) Listening : 2) Reading : 3) Writing : Back II Next

 $\mathbf{A}$  speaking in the speaking in the speaking  $\mathbf{A}$ 

설계<br>동. 메인 – Receive a free list of college you can make  $(5/5)$ II. 화면 15. 상 (스프레드 형식으로 구성함) 명칭 수여 주체 \_\_\_\_\_\_\_ \_\_\_\_\_\_\_\_\_\_\_ 16. 가족 중 입학에 영향을 줄 수 있는 사람이 있는지요? (예> 어머니께서 하버드 졸업하셨습니다./아버지께서 재벌2세 이십니다.) \_\_\_\_\_\_\_\_\_\_\_\_\_\_\_\_\_\_\_\_\_\_\_\_\_\_\_\_\_\_\_\_\_\_\_\_\_\_\_\_\_\_

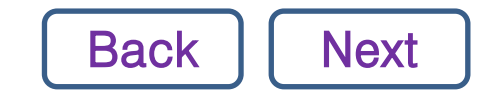

6. 메인 – Receive a free list of college you can make - 설계

Result

1. Dream Schools

- 1) Harvard University
- 2) Stanford University

2. Possible Schools 1) University of California 2) Princeton University 3) Caltech

4) Boston University

5) Amherst College

3. Safety Schools 1) Cornell University 2) New York University 3) Yale University Back **Next**  1) TestSql.sql 참고 부탁드립니다.

2) 해당 쿼리를 DB로 저장해 두어 관리해야함. (자주 바뀔 수 있어, 버전 관리도 해야함.)

3) 관리자 화면에서 해당 쿼리로 시뮬레이션을 할 수 있어야 함.

4) 본 화면에서 나온 결과물은 학생정보에 저장해야 합니다.

설계 6. 메인 – Receive a free list of college you can make – Result – Questionaire

DataBase.xls 내 'Questionaire' 탭 A 필드 참고 부탁드립니다.  $\overline{A}$ 

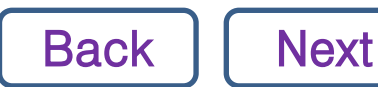

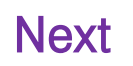

설계 6. 메인 – Receive a free list of college you can make – Result – Prices of

- 1. CollegeTrace의 컨설팅을 통해 얻을 수 있는 것 1) 개인적 차이를 반영한 지원대상 2) 에세이 작성 지원 3) 좋은 추천서 받는 방법 4) 인터뷰 준비 5) 각 단계별 준비 지원 6) 기타 궁금증 답변(취업정보 포함) 2. < 이용약관 > 1) CollegeTrace는 입학을 보증하지 않습니다. 입학절차에 필요한 에세이, 인터뷰 준비 등의 지원을 합니다. 2) 학생은 컨설팅 중 얻은 정보를 발설하지 않는데 동의합니다. 발설 시, 입학에 부정적인 영향을 줄 수 있고, CollegeTrace의 수익에 악영향을 줄 Consulting
- 수 있음을 인지하고 있습니다. 3) 본인의 문서는 절대 재사용되지 않으나, 일부 개인정보가 내부적으로 공유 될 수 있습니다.
- 4) 결재/입금 후, 즉시 컨설팅이 시작되며, 환불은 불가능 합니다.

3. 가격 1개 학교 컨설팅 : USD 3,000 (KRW 3,500,000)  $5.5$   $\leq$   $\leq$ 

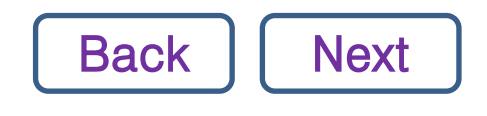

설계<br>F. 메인 – Receive a free list of college you can make – Result –

**KakaoPay** (KRW) **PayPal** (USD) Payment **Next** Yandex.Mone y **Credit Card** 선택옵션 : 5개 학교 컨설팅 가격 : USD 8,500 (KRW 10,000,000) 결제방법 : **Back** 

1) PayPal (USD), Yandex.Money는 목록에 놓아두되 비활성화.

II. 화면 설계 6. 메인 – Receive a free list of college you can make – Result – Questionaire

DataBase.xls 내 'Questionaire' 탭 B 필드 참고 부탁드립니다. B

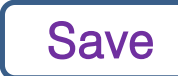

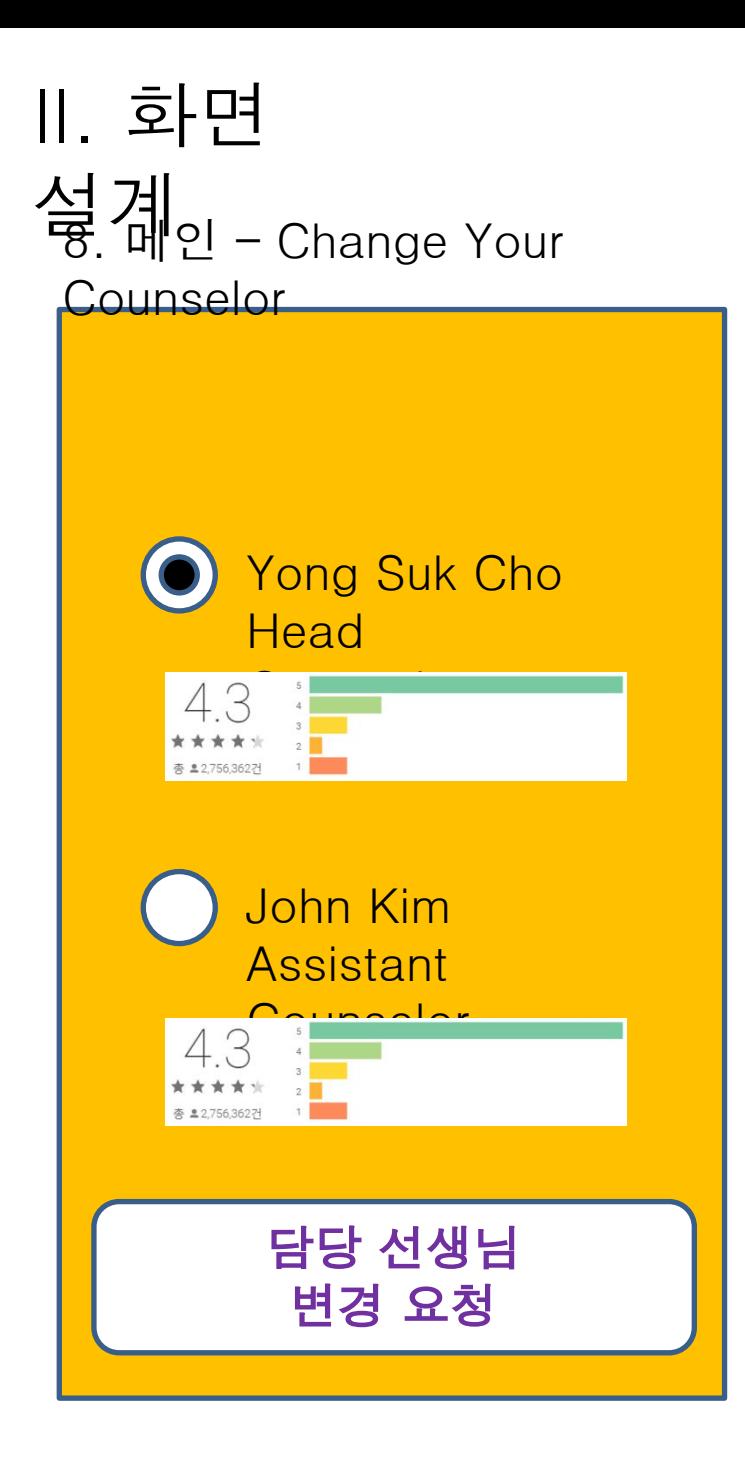

```
1) Counselor 변경 요청 시,
CollegeTrace@Yandex.Com으로 통보가 
와야
합니다.(영문/국문 동일)
```
Dear Administrator,

John Kim has recently requested to change her/his counselor to "John Kim".

Please kindly confirm.

Very truly yours, System Administrator

2) 학생에게는 기존 Counselor 평가 요청 이메일 또는 알람이 가야함.

# Interface<br>Inter/Main - Free II. User

Information 1) Please refer to the attached file : DataBase.xls

#### **'**봔리자 화면(모바일이 아닌 PC/탭에 화면 해상도 최적화) – 회원정보 II. 화면 설계

1) Student / Parents 타입의 회원 : 무료/유료 회원의 구분이 있어야 합니다. 학생을 선택(더블클릭) 시, 상세정보에 Questionaire 화면/테이블 정보와 Receive a free list of college you can make 화면에 나온 정보가 모두 보여야 합니다. (스크롤로 내려서 보면 될듯 합니다.) 2) Counselor 타입의 회원 : 인터뷰 전/인터뷰 합격 구분이 있어야 합니다. 또한 담당학생 목록이 나오는 버튼이 있어야 합니다.

**Update** 

<mark>설 겨</mark><br>무0. 관리자 화면(모바일이 아닌 PC/탭에 화면 해상도 최적화) - 최신 통계 정보 등록 II. 화면

1) 엑셀/.csv 형식으로 등록 예정입니다.

2) DataBase.xls 내 'Stat\_US\_News' 탭 참고 부탁드립니다.

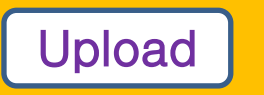

## <mark>경쟁사</mark><br>' 이 BhiRely - <u>https://unirely.com</u> (구글 플레이 다운로드 가능함) IV. 기타 참고자료 -

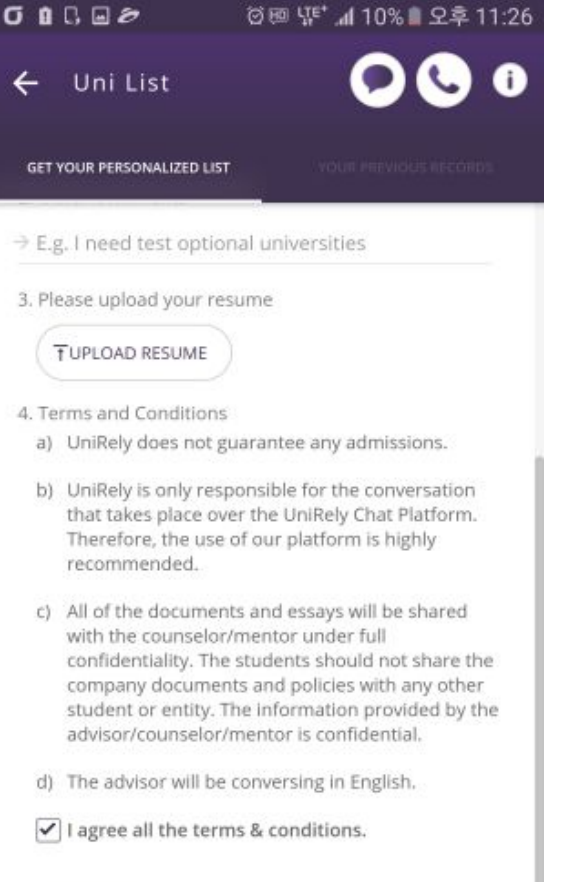

**SUBMIT** 

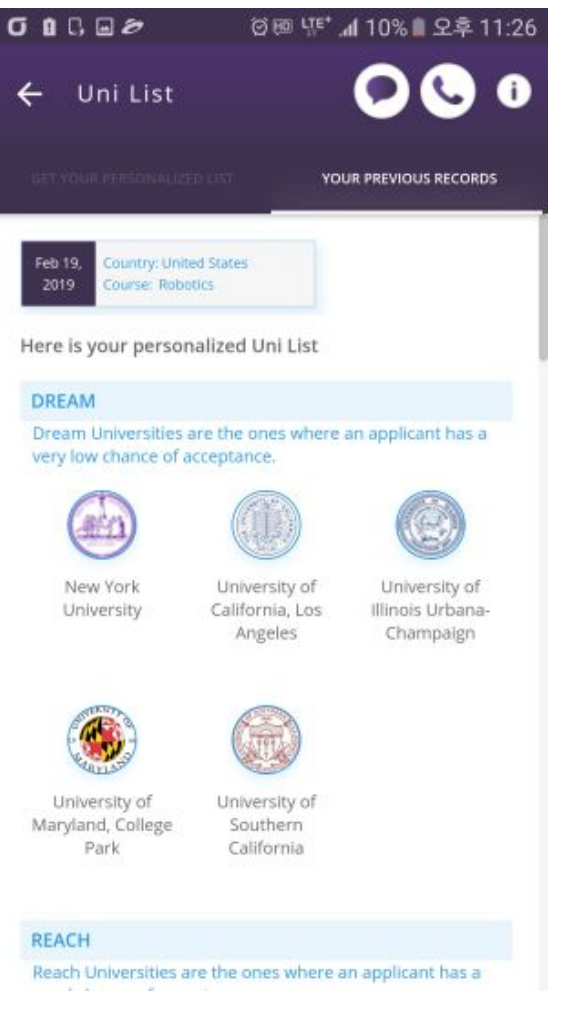